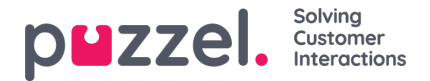

## **Generer lydfil fra tekst**

Generer lydfiler fra tekst (alias *Tekst til tale til IVR Audio)* er et abonnementsbaseret tilføjelsesmodul.

Med Generer lydfiler fra tekst kan du generere konsistente optagelser i høj kvalitet på få minutter uden eksterne omkostninger i forbindelse med optagelser.

Vi anbefaler, at du opretter en ny lydfilrække og**tester** funktionen Generer lydfil for at finde din foretrukne stemme, før du erstatter en eksisterende uploadet eller optaget lydfil med en lydfil, der er genereret ud fra tekst.

Du kan også overveje at lægge lydfiler genereret fra tekst i en separat**kategori** eller eventuelt tilføje et særligt præfiks eller suffiks til navnet på de lydfiler, du genererer ud fra tekst.

Klik på knappen 'Generer' for den relevante lydfilrække i lydfilbiblioteket for at åbne vinduet, hvor du kan generere en lydfil baseret på tekst.

I vinduet Generer, tilføj **scriptet** (eller opdater det), vælg derefter et**sprog** og en **stemme** , og klik derefter på 'Generer og lyt'.

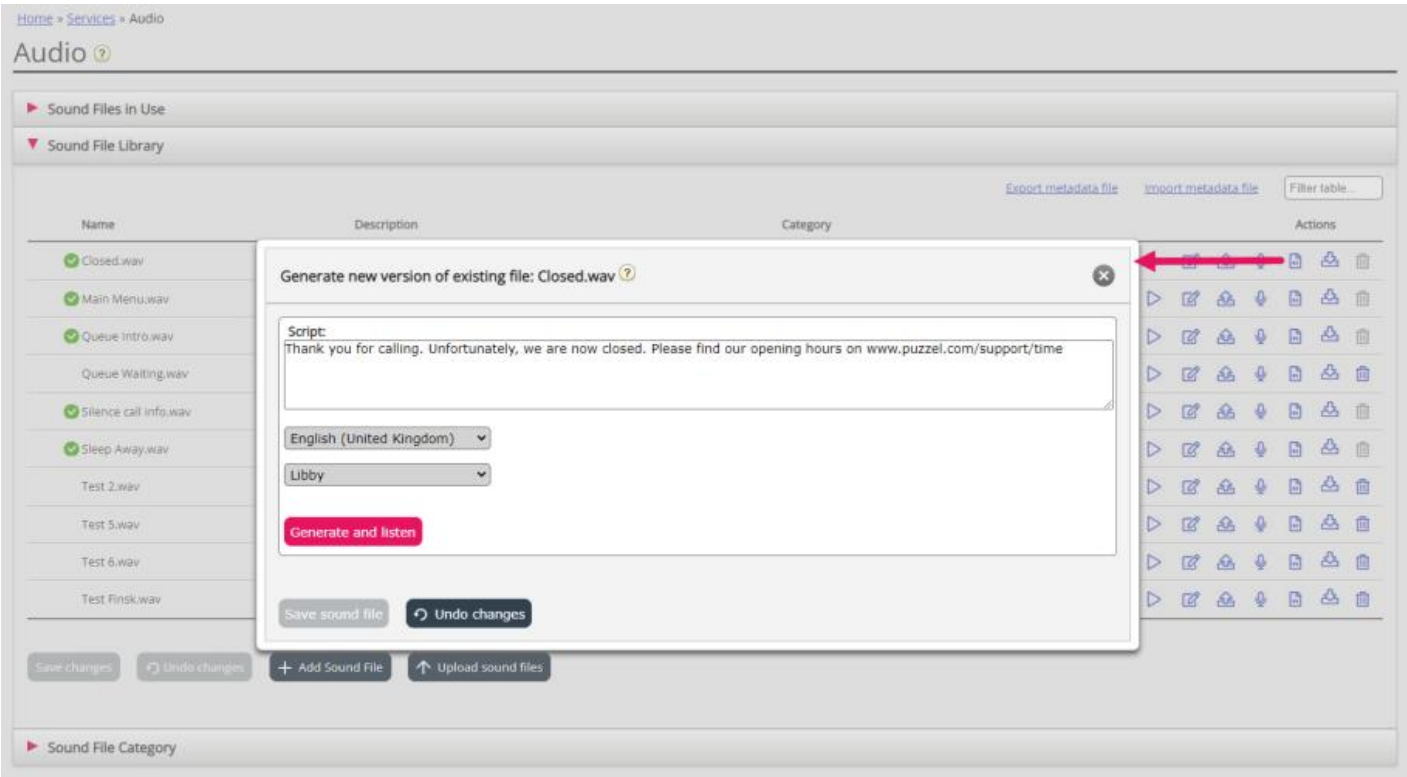

- Der vises en spiller (mellem Voice og knappen Generer), og den genererede lydfil afspilles automatisk for dig. Klik igen på afspilningsknappen i afspilleren, hvis du vil lytte til den igen. Mærkelige eller specielle ord lyder måske ikke så godt.
- Hvis du justerer scriptet eller vælger en anden stemme, skal du klikke på 'Generer og lytte' igen (før du får lov til at gemme).
- Hvis du er tilfreds med den genererede lydfil, skal du klikke på 'Gem lydfil' og derefter bekræfte.

Hvis du genererede en lydfil fra tekst til en lydfilrække, der ikke er i brug i øjeblikket, kan du nu begynde at bruge denne lydfil i et modul.

Lydfiler, der genereres fra tekst, kan være mest nyttige for lydfiler, du skal opdatere ofte og/eller lydfiler, der skal ændres med meget kort varsel, f.eks. Nødmeddelelser.

Sørg for at indtaste et script (tekst) på samme sprog som den valgte stemme.

Hvad med tal og specialtegn?

Tjek hvordan et (telefon) **nummer** lyder afhængigt af hvordan du skriver det ("21898989" vs "21 89 89 89" vs "2 1 8. 9

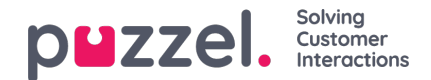

8. 9 8 9")

- Generelt ignoreres parenteser og anførselstegn, så det nytter ikke at bruge sådanne tegn i scriptet.
- Hvis du vil inkludere en **webadresse** i dit script (f.eks. Www.puzzel.com/support), skal du sørge for at lytte til, hvordan det lyder på dit sprog, og justere det om nødvendigt, så det lyder ok, før du gemmer det.
	- Er "/" annonceret som "skråstreg" og er "." annonceret som "prik" på dit sprog?

Bemærk, at hvis du åbner vinduet Upload eller optag for en lydfilrække, der nu bruger en lydfil, der er genereret fra tekst, er scriptet "korrekt", så du må ikke ændre scriptet (fra upload/optage), medmindre du også uploade en fil eller optage en ny fil for at erstatte denne lydfil.